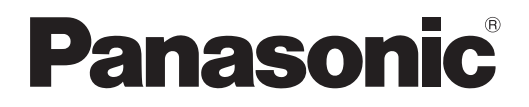

# **Instruções de operação Guia Básico**

**Projetor LCD Utilização comercial**

**Número do modelo** PT-TW343R

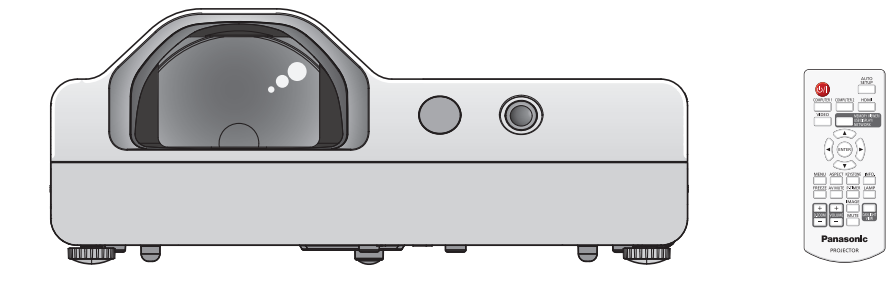

#### **Ler antes de utilizar**

As instruções de operação deste projetor incluem as "Instruções de operação - Guia básico" (este documento) e as "Instruções de operação - Manual funcional" (PDF).

Este manual é um excerto de "Instruções de operação - Manual funcional". Para obter mais informações, consulte as "Instruções de operação - Manual funcional" (PDF) facultadas no CD-ROM fornecido.

f Só as "Instruções de operação - Guia básico" (este documento) são fornecidas no seu idioma. Para obter detalhes, leia as "Instruções de operação - Manual funcional" (PDF) noutros idiomas.

Obrigado por adquirir este produto Panasonic.

- Antes de operar este produto, leia atentamente as instruções e guarde este manual para utilização futura.
- Antes de utilizar o projetor, certifique-se de que lê "Leia isto primeiro!" (→ páginas 4 a 8).

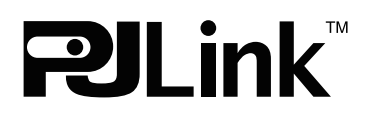

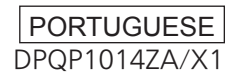

## **Índice**

#### **Informações importantes**

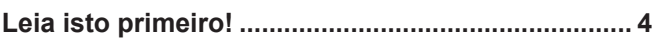

#### **Preparação**

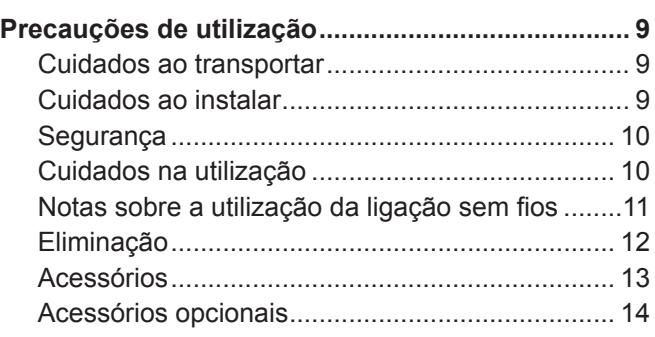

#### **Operações básicas**

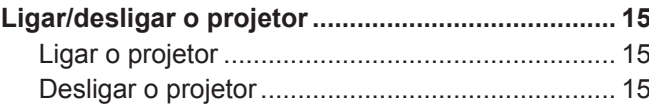

#### ■ Marcas comerciais

- f Windows é a marca comercial registada da Microsoft Corporation nos Estados Unidos da América e noutros países.
- f Mac e Mac OS são marcas comerciais da Apple Inc., registadas nos Estados Unidos da América e noutros países.
- f HDMI, o logótipo HDMI e High-Definition Multimedia Interface são marcas comerciais ou marcas comerciais registadas da HDMI Licensing LLC.
- f PJLink™ é uma marca comercial ou marca comercial pendente no Japão, nos Estados Unidos da América e noutros países e regiões.
- f Adobe e Adobe Reader são marcas comerciais ou marcas comerciais registadas da Adobe Systems Inc. nos Estados Unidos da América e/ou noutros países.
- f Todos os outros nomes, nomes de empresa e nomes de produto mencionados neste manual são marcas comerciais ou marcas comerciais registadas dos respetivos proprietários.

Note que os símbolos ® e ™ não estão especificados neste manual.

#### r**Ilustrações nestas instruções de operação**

• As ilustrações do projetor, ecrã e outras peças podem variar do produto real.

#### **Páginas de referência**

- As páginas de referência neste manual são indicadas como: (+ página 00).
- As páginas de referência para o manual PDF no CD-ROM fornecido são indicadas como: ( $\blacktriangleright$  Instruções de operação - Manual funcional, página 00). Neste manual, os números de página referentes às Instruções de operação - Manual funcional são indicados utilizando a versão em inglês.

#### ■Termo

- f Neste manual, o acessório "Unidade de controlo remoto sem fios/com fios" é designado de "Controlo remoto".
- f O botão <INPUT/ENTER> no painel de controlo funciona como botão <ENTER> quando o ecrã do menu é apresentado. O procedimento de operação do ecrã do menu está descrito como "Prima o botão <ENTER>" neste manual de modo a unir a operação do painel de controlo com a operação do controlo remoto.

## 2 - PORTUGUÊS

#### ■ Como visualizar as Instruções de operação

#### **1) Inicie o iniciador da aplicação.**

f Insira o CD-ROM fornecido na unidade de CD. O iniciador da aplicação inicia automaticamente. Se o iniciador da aplicação não iniciar, clique duas vezes em "Launcher.exe" no CD-ROM (quando o ecrã de reprodução automática é apresentado, selecione a localização relevante para que "Launcher.exe" seja executado).

#### **2) Clique em [Projector Operating Instructions] no menu ou clique duas vezes em "MANUALS" → "Index.pdf" no CD-ROM.**

- É apresentada a lista de idiomas disponíveis.
- **3) Selecione o idioma desejado.**
	- f As Instruções de operação (PDF) abrem no idioma selecionado.

#### ■ Como visualizar as instruções de operação do software e a lista de modelos de dispositivo **compatíveis**

#### **1) Inicie o iniciador da aplicação.**

- f Insira o CD-ROM fornecido na unidade de CD. O iniciador da aplicação inicia automaticamente. Se o iniciador da aplicação não iniciar, clique duas vezes em "Launcher.exe" no CD-ROM (quando o ecrã de reprodução automática é apresentado, selecione a localização relevante para que "Launcher.exe" seja executado).
- **2) No menu, selecione o software que pretende visualizar e clique em [Refer To Operating Instructions] ou [Refer To List of Compatible Projector Models].**
	- f O documento Instruções de operação (PDF) ou Lista de modelos de dispositivo compatíveis (PDF) é aberto. (apenas em inglês).

#### ■ Como instalar o software

#### **1) Inicie o iniciador da aplicação.**

f Insira o CD-ROM fornecido na unidade de CD. O iniciador da aplicação inicia automaticamente. Se o iniciador da aplicação não iniciar, clique duas vezes em "Launcher.exe" no CD-ROM (quando o ecrã de reprodução automática é apresentado, selecione a localização relevante para que "Launcher.exe" seja executado).

#### **2) Inicie o iniciador.**

• Selecione o software que pretende instalar e clique em [Install].

#### **3) Efetue a instalação.**

f Quando o ecrã de instalação for apresentado, siga as instruções no ecrã para instalar o software. Se aparecer uma mensagem <Confirm Uninstall> durante a instalação do [Multi Projector Monitoring & Control Software], desinstale o [Multi Projector Monitoring & Control Software] que já se encontra instalado no seu computador. Consulte as instruções de operação do software para obter detalhes (apenas em inglês).

#### **Nota**

- O software incluído no CD-ROM fornecido é executado em computadores Windows. Para instalar "Multi Projector Monitoring & Control Software", pode ser necessário instalar o Microsoft .NET Framework. Consulte as instruções de operação do software para obter detalhes.
- Quando ler as instruções de operação do dispositivo num Mac, clique duas vezes em "MANUALS" → "Index.pdf" no CD-ROM, o menu de idiomas é apresentado e, em seguida, selecione o idioma.
- Para utilizar os ficheiros PDF, deve instalar o Adobe® Reader®. Não são suportados visualizadores de PDF diferentes do Adobe Reader.

## **Leia isto primeiro!**

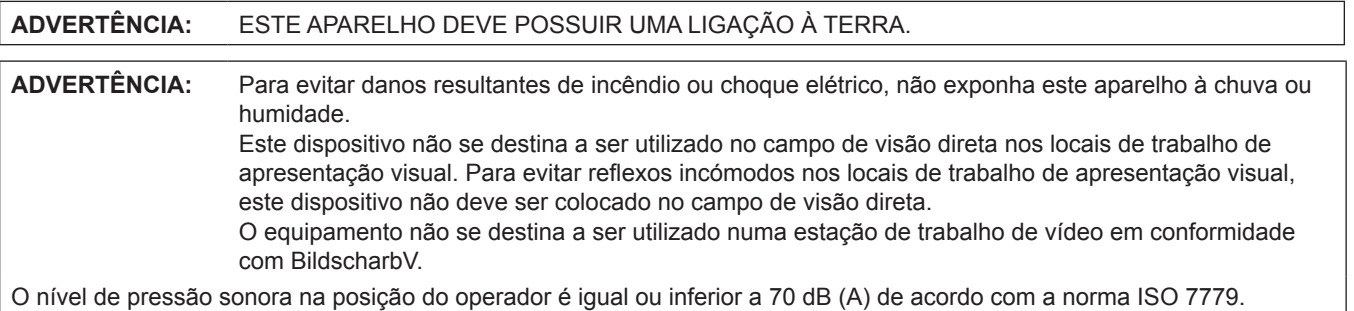

#### **ADVERTÊNCIA:**

- 1. Retire a ficha da tomada de alimentação quando a unidade não for utilizada por um período de tempo prolongado.
- 2. Para evitar choques elétricos, não retire a tampa. Não tem peças passíveis de serem reparadas pelo utilizador no interior. Solicite serviço de assistência a pessoal qualificado.
- 3. Não retire o pino de ligação à terra na tomada principal. Este aparelho está equipado com uma ficha de alimentação do tipo ligação à terra trifurcada. Esta ficha só encaixa numa tomada principal do tipo ligação à terra. É uma característica de segurança. Se não conseguir inserir a ficha na tomada de alimentação, contacte um eletricista. Não elimine a finalidade da ficha de ligação à terra.

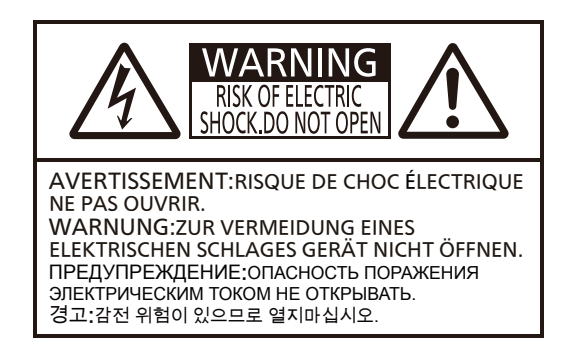

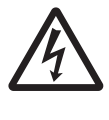

O símbolo de raio terminado em seta, dentro de um triângulo equilateral, destina-se a alertar o utilizador da presença de "tensão perigosa" sem isolamento na caixa do produto que pode ter uma magnitude suficiente para repr magnitude suficiente para representar um risco de choque elétrico para as pessoas.

7 O ponto de exclamação dentro de um triângulo equilateral destina-se a alertar o utilizador da presença de instruções importantes de operação e manutenção (assistência) na literatura que acompanha o produto.

#### **ADVERTÊNCIA:**

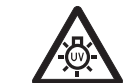

DESLIGUE A ALIMENTAÇÃO E RETIRE A FICHA DE ALIMENTAÇÃO DA TOMADA DE PAREDE ANTES DE SUBSTITUIR A UNIDADE DA LÂMPADA.

**CUIDADO:** Para garantir uma conformidade permanente, siga as instruções de instalação anexas. Inclui a utilização do cabo de alimentação fornecido e dos cabos de interface blindados ao estabelecer ligação com o computador ou dispositivos periféricos. Além disso, quaisquer alterações ou modificações não autorizadas a este equipamento podem anular a autoridade do utilizador em operar este dispositivo.

É um dispositivo para projetar imagens num ecrã, etc., e não se destina a ser utilizado como iluminação interior num ambiente doméstico.

Diretiva 2009/125/CE

**Nome e morada do importador na União Europeia Panasonic Marketing Europe GmbH Panasonic Testing Centre Winsbergring 15, 22525 Hamburg, Germany**

## **ADVERTÊNCIA:**

## **ALIMENTAÇÃO**

#### **A tomada de parede deve ser instalada perto do equipamento e estar facilmente acessível aquando da ocorrência de problemas. Se ocorrerem os seguintes problemas, corte o fornecimento de energia imediatamente.**

- A utilização contínua do projetor nestas condições irá resultar em incêndio ou choque elétrico.
	- $\bullet$  Se houver a entrada de objetos estranhos ou água no projetor, corte o fornecimento de energia.
	- $\bullet$  Se o projetor cair ou o armário estiver partido, corte o fornecimento de energia.
- Se observar fumo, odores estranhos ou ruído provenientes do projetor, corte o fornecimento de energia. Contacte um centro de assistência autorizado para obter reparações e não tente reparar o projetor.

#### **Durante uma tempestade, não toque no projetor ou no cabo.**

Podem ocorrer choques elétricos.

#### **Não faça nada que possa danificar o cabo ou a ficha de alimentação.**

Se o cabo de alimentação for utilizado danificado, resultará em choques elétricos, curto-circuitos ou incêndio.  $\bullet$  Não danifique o cabo de alimentação, modifique o mesmo, coloque-o perto de quaisquer objetos quentes, dobre-o excessivamente, torça-o, coloque objetos pesados sobre o mesmo ou enrole-o num feixe.

Peça a um centro de assistência autorizado para efetuar quaisquer reparações que possam ser necessárias ao cabo de alimentação.

#### **Insira completamente a ficha de alimentação na tomada de parede e o conector de alimentação no terminal do projetor.**

Se a ficha não for inserida corretamente, podem ocorrer choques elétricos ou sobreaquecimento.

 $\bullet$  Não utilize fichas danificadas ou tomadas de parede que se estejam a soltar da parede.

#### **Não utilize qualquer outro cabo de alimentação que não o fornecido.**

O incumprimento desta recomendação irá resultar em choques elétricos ou incêndio. Note que se não utilizar o cabo de alimentação fornecido para ligar o dispositivo à terra no lado da tomada, pode resultar em choques elétricos.

#### **Limpe a ficha de alimentação regularmente para evitar que fique coberta de pó.**

O incumprimento desta recomendação irá provocar um incêndio.

- Se houver acumulação de pó no cabo de alimentação, a humidade resultante pode danificar o isolamento.
- Se não utilizar o projetor por um período de tempo prolongado, retire a ficha de alimentação da tomada de parede. Retire a ficha de alimentação da tomada de parede e limpe-a regularmente com um pano seco.

## **Não manuseie a ficha de alimentação e o conector de alimentação com as mãos molhadas.**

O incumprimento desta recomendação irá resultar em choques elétricos.

#### **Não sobrecarregue a tomada de parede.**

Se o fornecimento de energia estiver sobrecarregado (por exemplo, ao utilizar demasiados adaptadores), pode haver sobreaquecimento e resultar em incêndio.

## **NA UTILIZAÇÃO/INSTALAÇÃO**

#### **Não coloque o projetor sobre materiais suaves, tais como carpetes ou tapetes de esponja.**

Tal provoca o sobreaquecimento do projetor, o que pode causar queimaduras, incêndio ou danos no projetor.

#### **Não instale o projetor em locais húmidos ou empoeirados ou em locais nos quais o projetor possa entrar em contacto com fumo oleoso ou vapor.**

Utilizar o projetor nessas condições irá resultar em incêndio, choques elétricos ou deterioração de componentes. A deterioração de componentes (tal como suportes para montagem no teto) pode provocar a queda do projetor montado no teto.

#### **Não instale este projetor num local que não seja suficientemente forte para suportar todo o peso do projetor ou no topo de uma superfície que esteja inclinada ou instável.**

O incumprimento desta recomendação irá provocar a queda ou derrubamento do projetor, podendo resultar em lesões graves ou danos.

#### **O trabalho de instalação (tal como suporte para montagem no teto) só deve ser realizado por um técnico qualificado.**

Se a instalação não for realizada e fixada corretamente, pode provocar lesões ou acidentes, tais como choques elétricos.

 $\bullet$  Certifique-se de que utiliza o fio fornecido com o suporte para montagem no teto como uma medida de segurança adicional para impedir a queda do projetor (instale numa localização diferente do suporte para montagem no teto).

## **ADVERTÊNCIA:**

#### **Não cubra as aberturas de entrada/saída de ar.**

Tal provoca o sobreaquecimento do projetor, o que pode causar incêndio ou danos no projetor.

- $\bullet$  Não coloque o projetor em locais estreitos e com má ventilação.
- Não coloque o projetor sobre panos ou papéis, pois estes materiais podem ser puxados para a abertura de entrada de ar.
- z Deixe pelo menos 1 m (40") de espaço entre quaisquer paredes ou objetos e a abertura de saída e pelo menos 50 cm (20") de espaço entre quaisquer paredes ou objetos e a abertura de entrada.

#### **Não coloque as mãos ou outros objetos perto da abertura de saída de ar.**

Tal irá provocar queimaduras ou lesar as suas mãos ou outros objetos.

 $\bullet$  O ar aquecido sai da abertura de saída de ar. Não coloque as mãos ou o rosto ou objetos que não suportem calor perto desta abertura.

#### **Não olhe para a luz emitida pela lente, nem coloque a pele na direção da mesma, enquanto o projetor estiver a ser utilizado.**

Tal pode provocar lesões ou perda de visão.

- $\bullet$  É emitida uma luz forte pela lente do projetor. Não olhe nem coloque diretamente as mãos nesta luz.
- $\bullet$  Tome um cuidado especial para não deixar que crianças pequenas olhem para a lente. Além disso, desligue a alimentação e a alimentação principal quando estiver afastado do projetor.

#### **Nunca tente remodelar ou desmontar o projetor.**

Altas tensões podem provocar incêndio ou choques elétricos.

z Relativamente a qualquer trabalho de inspeção, ajuste e reparação, contacte um centro de assistência autorizado.

#### **Não permita a entrada de objetos metálicos, objetos inflamáveis ou líquidos no projetor. Não deixe o projetor ficar molhado.**

Tal pode provocar curto-circuitos ou sobreaquecimento e resultar em incêndio, choque elétrico ou avaria do projetor.

- $\bullet$  Não coloque recipientes de líquido ou objetos metálicos perto do projetor.
- Se houver entrada de líquido no projetor, consulte o seu distribuidor.
- $\bullet$  Deve ser prestada uma atenção especial às crianças.

#### **Utilize o suporte para montagem no teto especificado pela Panasonic.**

Defeitos no suporte para montagem no teto irá resultar em acidentes de queda.

 $\bullet$  Fixe o cabo de seguranca fornecido ao suporte para montagem no teto para impedir a queda do projetor.

#### **ACESSÓRIOS**

#### **Não utilize nem manuseie as pilhas indevidamente e considere o seguinte.**

O incumprimento desta recomendação irá provocar queimaduras, fuga das pilhas, sobreaquecimento, explosão ou incêndio.

- $\bullet$  Não utilize pilhas não especificadas.
- · Não utilize pilhas recarregáveis.
- $\bullet$  Não desmonte pilhas secas.
- $\bullet$  Não aqueça as pilhas nem as coloque em água ou chamas.
- z Não deixe os terminais + e das pilhas entrar em contacto com objetos metálicos, tais como colares ou ganchos para o cabelo.
- Não quarde ou transporte pilhas com objetos metálicos.
- Guarde as pilhas num saco de plástico e mantenha-as afastadas de objetos metálicos.
- z Certifique-se de que as polaridades (+ e -) estão corretas ao inserir as pilhas.
- $\bullet$  Não utilize uma pilha nova com uma pilha antiga nem misture diferentes tipos de pilhas.
- $\bullet$  Não utilize pilhas com o revestimento exterior a descamar ou removido.

#### **Não deixe as crianças chegarem às pilhas.**

A ingestão acidental dos mesmos pode provocar danos corporais.

 $\bullet$  Em caso de ingestão, procure assistência médica imediatamente.

#### **Se houver fuga do fluido da pilha, não toque no mesmo com as mãos nuas e tome as seguintes medidas, se necessário.**

- $\bullet$  O contacto de fluido da pilha na pele ou vestuário pode resultar em inflamação ou lesões dérmicas. Lave com água potável e procure assistência médica imediatamente.
- $\bullet$  O contacto de fluido da pilha com os olhos pode resultar na perda de visão.
- Neste caso, não esfregue os olhos. Lave com água potável e procure assistência médica imediatamente.

#### **Não desmonte a unidade da lâmpada.**

Se a lâmpada partir, pode provocar lesões.

## **ADVERTÊNCIA:**

#### **Substituição da lâmpada**

A lâmpada tem uma pressão interna elevada. Se manuseada indevidamente, resultará em explosões e lesões ou acidentes graves.

- A lâmpada pode explodir facilmente se bater contra objetos duros ou cair.
- z Antes de substituir a unidade da lâmpada, certifique-se de que desliga a alimentação e retira a ficha de alimentação da tomada de parede.
	- Caso esta recomendação não seja cumprida, pode resultar em choques elétricos ou explosões.
- z Ao substituir a unidade da lâmpada, desligue a alimentação e deixe a lâmpada arrefecer durante pelo menos uma hora antes de a manusear, caso contrário pode queimar-se.

#### **Não utilize o cabo de alimentação fornecido com dispositivos que não este projetor.**

Utilizar o cabo de alimentação fornecido com dispositivos que não este projetor pode provocar curto-circuitos ou sobreaquecimento e resultar em choque elétrico ou incêndio.

#### **Retire as pilhas esgotadas do controlo remoto imediatamente.**

Deixá-las na unidade pode resultar na fuga de fluido, sobreaquecimento ou explosão das pilhas.

## **CUIDADO:**

### **ALIMENTAÇÃO**

#### **Ao desligar o cabo de alimentação, certifique-se de que segura a ficha de alimentação e o conector de alimentação.**

Se puxar o cabo de alimentação, pode danificar o fio e irá resultar em incêndio, curto-circuitos ou choques elétricos graves.

#### **Quando não utilizar o projetor por um período de tempo prolongado, desligue a ficha de alimentação da tomada de parede.**

O incumprimento desta recomendação pode resultar em incêndio ou choque elétrico.

#### **Desligue a ficha de alimentação da tomada de parede antes de efetuar qualquer limpeza e substituir a unidade.**

Caso esta recomendação não seja cumprida, pode resultar em choques elétricos.

#### **NA UTILIZAÇÃO/INSTALAÇÃO**

#### **Não coloque objetos pesados na parte superior do projetor.**

O incumprimento desta recomendação pode provocar o desequilíbrio de queda do projetor, o que pode resultar em danos ou lesões. O projetor irá danificar ou deformar-se.

#### **Não se apoie neste projetor.**

Pode cair ou o projetor pode partir, resultando em lesões.

 $\bullet$  Tome um cuidado especial para não deixar que crianças pequenas se apoiem ou sentem no projetor.

#### **Não coloque o projetor em localizações extremamente quentes.**

- Tal irá provocar a deterioração do revestimento externo ou componentes internos ou resultar em incêndio.
- $\bullet$  Tenha um cuidado especial em localizações expostas à luz direta solar ou perto de aquecedores.

#### **Não instale o projetor numa localização na qual possa ocorrer contaminação por salmoura ou gás corrosivo.**

Tal pode causar avarias no projetor devido à corrosão.

#### **Não coloque objetos na frente da lente enquanto o projetor estiver a ser utilizado.**

Tal pode causar incêndio, danos no objeto ou avaria do projetor.

 $\bullet$  É emitida uma luz extremamente forte pela lente do projetor.

#### **Não se coloque na frente da lente enquanto o projetor estiver a ser utilizado.**

- Tal pode provocar danos e queimaduras no vestuário.
- $\bullet$  É emitida uma luz extremamente forte pela lente do projetor.

#### **Desligue sempre todos os cabos antes de mover o projetor.**

Mover o projetor com os cabos ligados pode danificar os cabos, o que irá provocar incêndio ou choques elétricos.

#### **Ao montar o projetor no teto, evite que os parafusos de montagem e o cabo de alimentação entrem em contacto com as peças metálicas no teto.**

O contacto com peças metálicas no teto pode provocar choques elétricos.

#### **Nunca ligue auscultadores e auriculares no terminal <VARIABLE AUDIO OUT>.**

Uma pressão sonora excessiva dos auriculares e auscultadores pode provocar perda auditiva.

## **CUIDADO:**

## **ACESSÓRIOS**

#### **Não utilize a unidade da lâmpada antiga.**

Se for utilizada, pode provocar a explosão da lâmpada.

**Se a lâmpada estiver partida, ventile imediatamente a sala. Não toque nem aproxime o rosto das peças partidas.**

O incumprimento desta recomendação fará com que o utilizar absorva o gás libertado quando a lâmpada partiu, o que contém praticamente a mesma quantidade de mercúrio das lâmpadas fluorescentes, e as peças partidas irá provocar lesões.

- Se considerar que absorveu o gás ou que o gás entrou em contacto com os olhos ou boca, procure assistência médica imediatamente.
- $\bullet$  Peça ao seu distribuidor para substituir a unidade da lâmpada e verificar o interior do projetor.

**Quando não utilizar o projetor por um período de tempo prolongado, retire as pilhas do controlo remoto.** O incumprimento desta recomendação irá provocar a fuga das pilhas, sobreaquecimento, incêndio ou explosão, **(ii)** o que pode resultar em incêndio ou contaminação da área circundante.

## **MANUTENÇÃO**

**Peça ao seu distribuidor para efetuar a limpeza do interior do projetor uma vez por ano.**

- A utilização contínua do projetor com pó acumulado no interior pode resultar em incêndio.
- $\bullet$  Relativamente à taxa de limpeza, pergunte ao seu distribuidor.

## **Remover as pilhas**

- r**Pilhas do controlo remoto** r**Pilhas da caneta ótica**
- **1. Prima a guia e levante a tampa.**

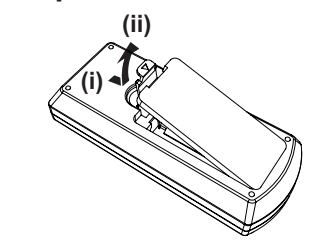

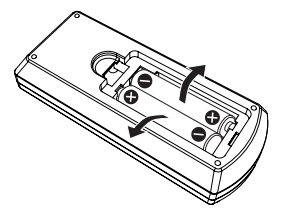

**interativa**

Rode como mostrado na figura abaixo.

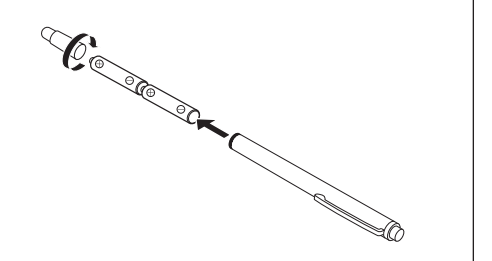

## **Precauções de utilização**

## **Cuidados ao transportar**

- f Ao transportar o projetor, segure-o firmemente pela parte inferior e evite o excesso de vibração e impactos. Podem danificar os componentes internos e resultar em avarias.
- f Não transporte o projetor com os pés ajustáveis estendidos. Tal poderá danificar os pés ajustáveis.
- Não mova nem transporte o projetor com o módulo sem fios (número do modelo: ET-WML100E) dos acessórios opcionais ligado. Tal pode danificar o módulo sem fios.

### **Cuidados ao instalar**

#### **Não instale o projetor no exterior.**

O projetor destina-se apenas a uma utilização no interior.

#### ■ Não instale o projetor nas localizações seguintes.

- f Locais onde há vibração e impactos, tal como num automóvel ou veículo: tal pode danificar os componentes internos ou provocar avarias.
- f Localizações perto do mar ou áreas afetadas por gás corrosivo: a corrosão pode danificar os componentes internos ou avariar o projetor.
- f Perto da saída de um ar condicionado: dependendo das condições de utilização, o ecrã pode flutuar em raros casos devido ao ar aquecido da abertura de saída de ar ou o ar quente ou arrefecido. Certifique-se de que a saída do projetor ou outro equipamento ou do ar do ar condicionado não sopra em direção à frente do projetor.
- f Locais com fortes flutuações de temperatura, tais como perto de luzes (lâmpadas de estúdio): tal pode reduzir a vida útil da lâmpada ou resultar na deformação da caixa exterior devido ao calor, o que pode provocar avarias. A temperatura ambiente de funcionamento deve ser entre 5 °C (41 °F) e 40 °C (104 °F) ao utilizá-lo em elevações inferiores a 1 400 m (4 593') acima do nível do mar, entre 5 °C (41 °F) e 35 °C (95 °F) ao utilizá-lo em altitudes altas (entre 1 400 m

(4 593') e 2 700 m (8 858') acima do nível do mar)e entre 5 °C (41 °F) e 30 °C (86 °F) ao utilizá-lo em altitudes altas (entre 2 700 m (8 858') e 3 000 m (9 843') acima do nível do mar).

f Perto de linhas elétricas de alta tensão ou perto de motores: tal pode interferir com o funcionamento do projetor.

#### ■ Certifique-se de que pede a um técnico especializado para instalar o projeto num teto.

É necessário o suporte para montagem no teto opcional. Certifique-se de que utiliza o suporte para montagem do projetor com o suporte para montagem no teto para tetos altos ou baixos.

Número do modelo: ET-PKL100H (para tetos altos), ET-PKL100S (para tetos baixos),

ET-PKL430B (suporte para montagem do projetor)

#### r**Ao utilizar o projetor na elevação inferior a 1 400 m (4 593'), certifique-se de que [Controlo da ventoinha] está definido para [Desligar].**

O incumprimento desta recomendação pode encurtar a vida útil das peças internas e resultar numa avaria.

#### ■ Ao utilizar o projetor na elevação superior a 1 400 m (4 593') e inferior a 2 700 m **(8 858'), certifique-se de que [Controlo da ventoinha] está definido para [Ligado 1].**

O incumprimento desta recomendação pode encurtar a vida útil das peças internas e resultar numa avaria.

## ■ Ao utilizar o projetor na elevação superior a 2 700 m (8 858') e inferior a 3 000 m **(9 843'), certifique-se de que [Controlo da ventoinha] está definido para [Ligado 2].**

O incumprimento desta recomendação pode encurtar a vida útil das peças internas e resultar numa avaria.

#### r**Não instale o projetor em elevações de 3 000 m (9 843') ou superiores acima do nível do mar.**

O incumprimento desta recomendação pode encurtar a vida útil das peças internas e resultar numa avaria.

#### ■ Não utilize o projetor inclinado ou colocado de lado.

Não incline o corpo do projetor mais do que aproximadamente ±30 graus do plano vertical ou ±15 graus do plano horizontal. A inclinação excessiva pode resultar na redução da vida útil dos componentes.

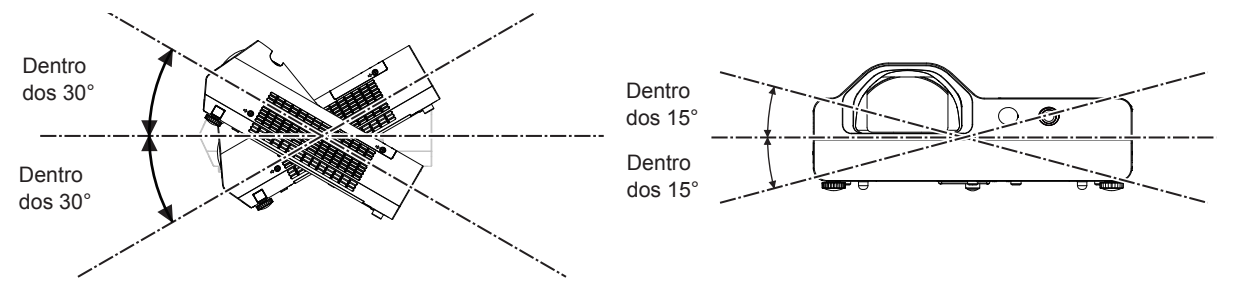

## ■ Cuidados ao configurar o projetor

- $\bullet$  Não empilhe os projetores em cima uns dos outros.
- $\bullet$  Não utilize o projetor apoiando-o pela parte superior.
- f Não bloqueie as aberturas de ventilação (entrada e saída) do projetor.
- f Impeça o sopro direto do ar quente e frio do sistema de ar condicionado para as aberturas de ventilação (entrada e saída) do projetor.

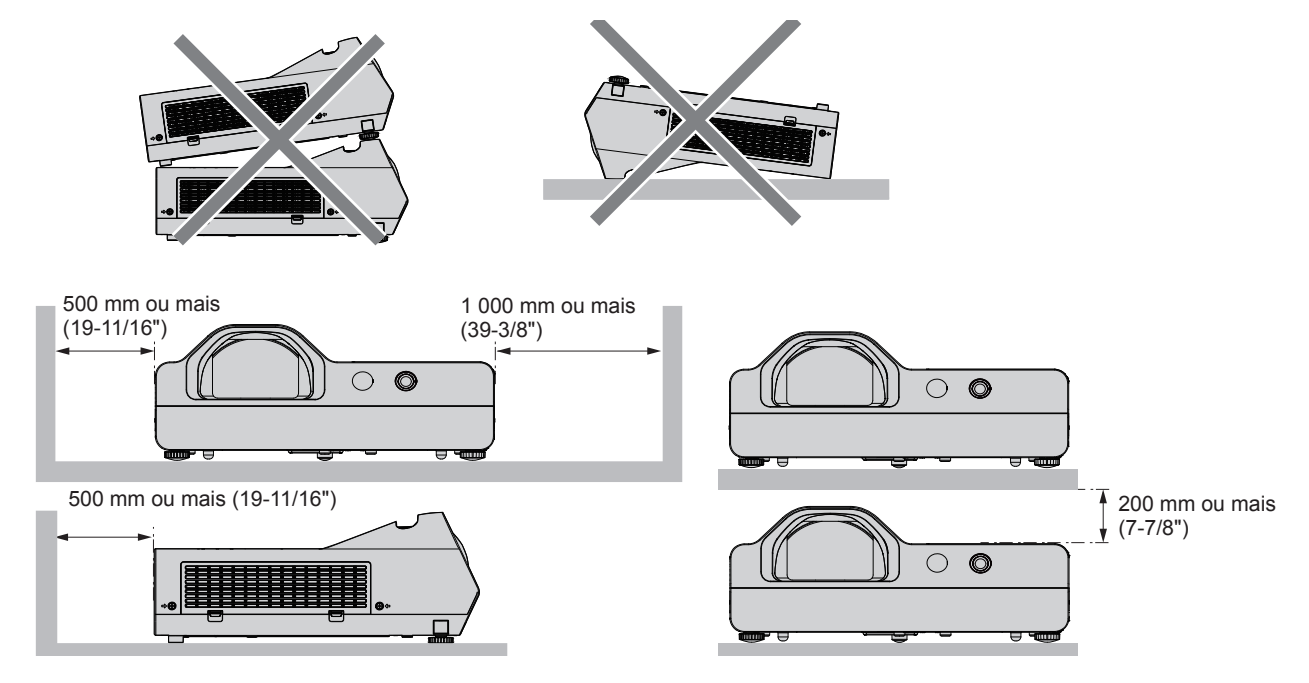

 $\bullet$  Não instale o projetor num espaço confinado.

Ao instalar o projetor num espaço confinado, forneça ar condicionado ou ventilação em separado. Pode haver acumulação de ar de saída quando a ventilação não é suficiente, acionando o circuito de proteção do projetor.

#### **Segurança**

Ao utilizar este produto, tome medidas de segurança contra os seguintes incidentes.

- Fuga de informações pessoais através deste produto.
- · Operação não autorizada deste produto por uma entidade externa maliciosa.
- $\bullet$  Interferência ou paragem deste produto por uma entidade externa maliciosa.
- Medidas de segurança (→ Instruções de operação Manual funcional, páginas 65, 87)
- Faca com que a sua palavra-passe seja o mais difícil de adivinhar possível.
- Mude a palavra-passe periodicamente.
- f A Panasonic ou respetivas empresas associadas nunca irão solicitar a sua palavra-passe diretamente. Não divulgue a sua palavra-passe caso receba essas perguntas.
- f A rede de ligação deve estar protegida por firewall, etc.
- f Defina uma palavra-passe para o controlo Web e limite os utilizadores que podem aceder.

## **Cuidados na utilização**

## ■ Obter uma boa qualidade de imagem

- f Feche as cortinas ou persianas sobre as janelas e desligue quaisquer luzes perto do ecrã para evitar que a luz exterior ou a luz das lâmpadas no interior iluminem o ecrã.
- f Perto da saída de um ar condicionado: dependendo das condições de utilização, o ecrã pode flutuar em raros casos devido ao ar aquecido da abertura de saída de ar ou o ar quente ou arrefecido. Evite utilizar em locais onde as saídas ou sopros de ar do projetor, outros dispositivos e fluxos de ar condicionado entre o projetor e o ecrã.
- f A lente de proteção é afetada em termos térmicos pela luz da fonte de luz. Devido a isto, o foco pode tornar-se instável no período após ligar a alimentação. É recomendado projetar imagens continuamente durante pelo menos 30 minutos antes do ajuste do foco.

#### r**Não toque na superfície da lente de projeção com as mãos nuas.**

Se a superfície da lente de projeção ficar suja com dedadas ou outra coisa, isto será ampliado e projetado no ecrã.

## 10 - PORTUGUÊS

### **Painel LCD**

A unidade de exibição deste projetor é composto por três painéis LCD. O painel LCD é um componente de precisão. Note que, em raros casos, os píxeis de alta precisão podem estar em falta ou sempre acesos. Note que este fenómeno não indica avaria.

Se forem projetadas imagens estáticas por muitotempo, uma imagem residual pode permanecer no painel LCD. Se tal acontecer, apresente o ecrã totalmente branco no padrão de teste durante uma hora ou mais.

#### **Pecas óticas**

Quando a temperatura ambiente de funcionamento é elevada ou em ambientes nos quais há uma grande presença de pó, fumo de cigarro, etc., o ciclo de substituição do painel LCD, das placas de polarização e outras peças óticas pode ser ainda mais reduzido mesmo se o projetor for utilizado menos de um ano. Consulte o seu distribuidor para obter informações.

### r**Lâmpada**

A fonte de luz do projetor é uma lâmpada de mercúrio de alta pressão.

Uma lâmpada de mercúrio de alta pressão tem as seguintes características:

- f A luminância da lâmpada irá diminuir de acordo com a duração da utilização.
- f A lâmpada pode fundir com um som alto ou a respetiva vida útil pode ser reduzida devido a choque.
- f A vida útil da lâmpada varia muito dependendo das diferenças individuais e condições de utilização. Em particular, a utilização contínua durante 6 horas ou mais e o ligar/desligar frequente da alimentação deteriora muita a lâmpada e afeta a respetiva vida útil.
- f Em raros casos, a lâmpada funde pouco tempo depois do início da projeção.
- f O risco de fundir aumenta quando a lâmpada é utilizada além do ciclo de substituição. Certifique-se de que substitui a unidade da lâmpada regularmente.

("When to replace the lamp unit" (➡ Instruções de operação - Manual funcional, página 96), "Replacing the lamp unit" (→ Instruções de operação - Manual funcional, página 97))

- f Se a lâmpada fundir, o gás contido na lâmpada é libertado na forma de fumo.
- É recomendado que guarde as lâmpadas de substituição como contingência.

#### r**Ligações de computador e dispositivo externo**

f Ao ligar um computador ou dispositivo externo, leia atentamente este manual relativamente à utilização de cabos de alimentação e cabos blindados.

#### **Notas sobre a utilização da ligação sem fios**

A função de ligação sem fios do projetor utiliza ondas de rádio na banda de 2,4 GHz.

Não é necessária uma licença de emissora de rádio, mas certifique-se de que lê e compreende completamente os itens seguintes antes da utilização.

O módulo sem fios (número do modelo: ET-WML100E) dos acessórios opcionais deve ser instalado quando pretender utilizar a função LAN sem fios deste projetor.

#### r**Não utilize perto de outro equipamento sem fios.**

O equipamento seguinte pode utilizar ondas de rádio na mesma banda do projetor.

Quando o projetor é utilizado perto destes dispositivos, a interferência de ondas de rádio pode impossibilitar a comunicação ou a velocidade de comunicação pode tornar-se lenta.

- Fornos de micro-ondas, etc.
- f Equipamento industrial, químico e médico, etc.
- f Emissoras de rádio em fábricas para identificar objetos em movimento, tal como os utilizados em linhas de produção fabris, etc.
- · Emissoras de rádio de baixa potência designadas.

#### ■ Se possível, evite utilizar telemóveis, televisões ou rádios perto do projetor.

Os telemóveis, televisões, rádios e dispositivos semelhantes utilizam bandas de rádio diferentes do projetor, pelo que não interferem na comunicação sem fios ou na transmissão e receção destes dispositivos. No entanto, as ondas de rádio do projetor podem produzir ruído sonoro ou visual.

#### ■ As ondas de rádio da comunicação sem fios não conseguem penetrar reforços em **aço, metal, betão, etc.**

A comunicação é possível através de paredes e pisos feitos de materiais como madeira e vidro (exceto vidro com rede de arame), mas não através de paredes e pisos de reforços em aço, metal, betão, etc.

#### ■ Evite utilizar o projetor em localizações propícias a eletricidade estática.

Se o projetor for utilizado numa localização propícia a eletricidade estática, tal como numa carpete, a ligação LAN com fios ou sem fios pode perder-se.

Se a eletricidade estática ou ruído impossibilitarem o estabelecimento de uma ligação com a LAN, prima o botão de alimentação no controlo remoto ou no painel de controlo para desligar o projetor e elimine a fonte de eletricidade ou ruído estático e, em seguida, ligue o projetor.

#### $\blacksquare$  Utilizar o projetor fora do país

Além disso, note que nos países ou regiões há restrições nos canais e frequências nos quais pode utilizar a LAN sem fios.

### ■ Canais de LAN sem fios disponíveis

Os canais (gama de frequências) que podem ser utilizados diferem consoante país ou região. Consulte a tabela abaixo.

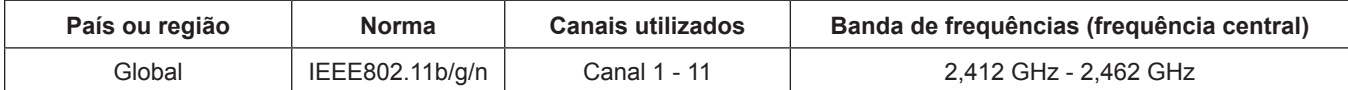

 $*$ A frequência e o canal diferem consoante o país.

Utilize a funcionalidade de LAN sem fios de acordo com as leis de cada país.

#### **Nota**

f O módulo sem fios (número do modelo: ET-WML100E) dos acessórios opcionais é necessário caso pretenda utilizar a função LAN sem fios deste projetor.

#### **Sobre LAN sem fios**

A vantagem de uma LAN sem fios é que as informações podem ser trocadas entre um PC ou outro equipamento e um ponto de acesso que utilize ondas de rádio desde que se encontre no alcance das transmissões de rádio. Por outro lado, como as ondas de rádio podem percorrer obstáculos (tal como paredes) e estão disponíveis em toda a parte num dado alcance, podem ocorrer problemas do tipo listado abaixo caso não sejam efetuadas definições no domínio da segurança.

- f Uma entidade externa maliciosa pode intercetar e monitorizar intencionalmente os dados transmitidos incluindo o conteúdo de e-mail e informações pessoais, tais como ID, palavra-passe e/ou números de cartão de crédito.
- f Uma entidade externa maliciosa pode aceder à sua rede pessoal ou empresarial sem autorização e adotar os seguintes tipos de comportamento:

Obter informações pessoais e/ou secretas (fuga de informações)

Divulgar informações falsas ao se fazer passar por uma pessoa específica (falsificação de dados)

Substituir comunicações intercetadas e emitir dados falsos (adulteração)

Espalhar software prejudicial, tal como um vírus informático, e provocar uma falha de dados e/ou do sistema (falha do sistema)

Como a maioria dos pontos de acesso ou adaptadores LAN sem fios está equipada com funcionalidades de segurança para tratar destes problemas, pode reduzir a possibilidade de ocorrência desses problemas ao utilizar este produto efetuando definições de segurança apropriadas para o dispositivo LAN sem fios.

Alguns dispositivos LAN sem fios podem não ser configurados em termos de segurança imediatamente após a compra. Para diminuir a possibilidade de ocorrência de problemas de segurança, antes de utilizar quaisquer dispositivos LAN sem fios, tenha a certeza absoluta de que efetuou todas as definições no domínio da segurança de acordo com as instruções indicadas nos manuais de operação fornecidos com os mesmos.

Dependendo das especificações da LAN sem fios, uma entidade externa maliciosa pode violar definições de segurança através de meios especiais.

A Panasonic pede aos clientes que compreendam inteiramente o risco da utilização deste produto sem efetuar definições de segurança e recomenda que o cliente efetue definições de segurança a seu critério e responsabilidade.

## **Eliminação**

Para eliminar o produto, solicite às autoridades locais ou ao distribuidor os métodos corretos de eliminação.

A lâmpada contém mercúrio. Ao eliminar unidades de lâmpada utilizadas, contacte as autoridades locais ou o distribuidor para obter os métodos corretos de eliminação.

Elimine as pilhas gastas de acordo com as instruções ou legislação/diretrizes locais.

## 12 - PORTUGUÊS

#### **Acessórios**

Certifique-se de que os seguintes acessórios são fornecidos com o projetor. Os números entre < > mostram o número de acessórios.

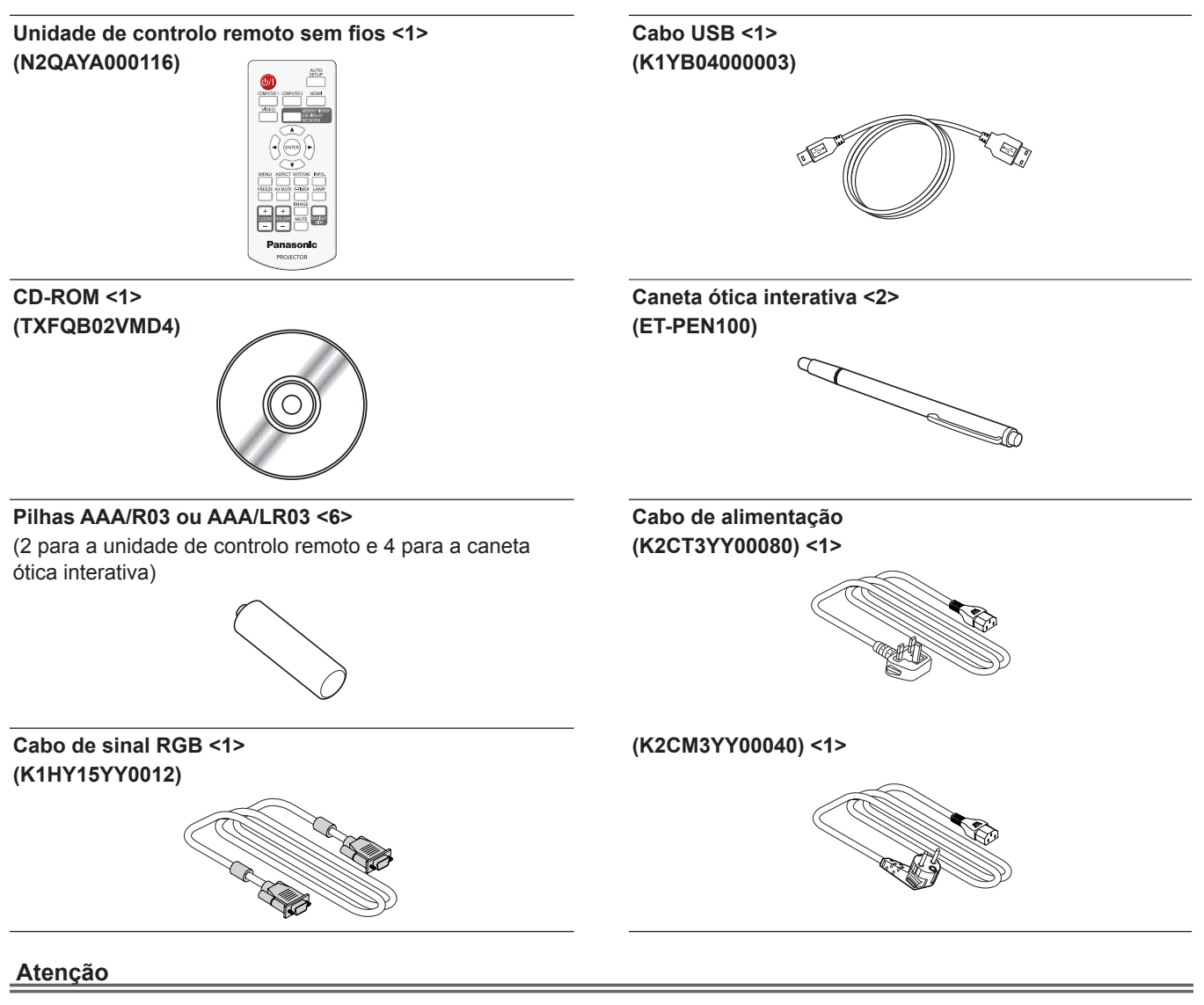

- f Depois de desembalar o projetor, elimine a proteção do cabo de alimentação e o material de embalagem devidamente.
- f Não utilize o cabo de alimentação fornecido para dispositivos que não este projetor.
- f Relativamente a acessórios em falta, contacte o seu distribuidor.
- f Guarde as peças pequenas devidamente e mantenha-as afastadas de crianças pequenas.

#### **Nota**

f Os números de modelo dos acessórios estão sujeitos a alteração sem aviso prévio.

#### **Conteúdo do CD-ROM fornecido**

O conteúdo do CD-ROM fornecido é o seguinte:

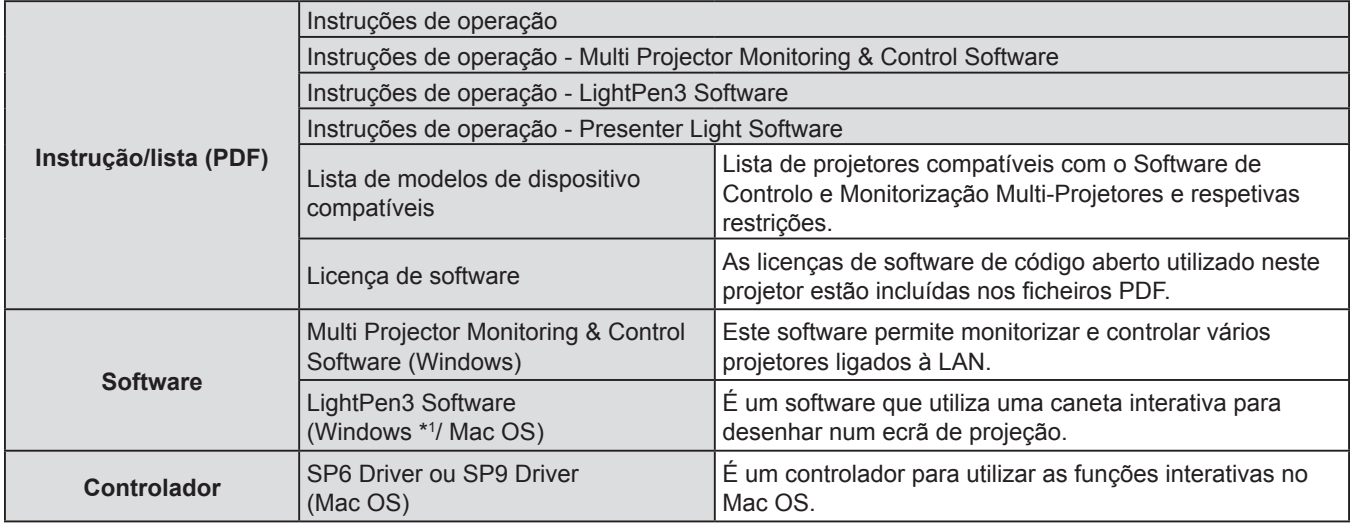

\*1 O "WhiteBoard Software" também pode ser utilizado para a função interativa além do "LightPen3 Software". Transfira as mais recentes versões do "WhiteBoard Software" a partir do seguinte URL. http://panasonic.net/avc/projector/software/

## **Acessórios opcionais**

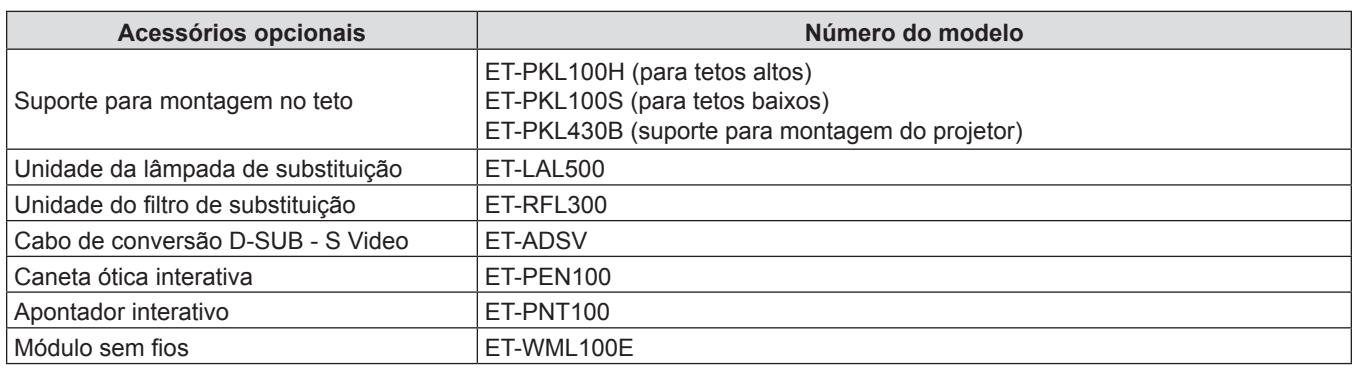

#### **Nota**

f Os números de modelo dos acessórios opcionais estão sujeitos a alteração sem aviso prévio.

## **Ligar/desligar o projetor**

## **Ligar o projetor**

Antes de ligar o projetor, certifique-se de que todos os outros dispositivos estão corretamente ligados.

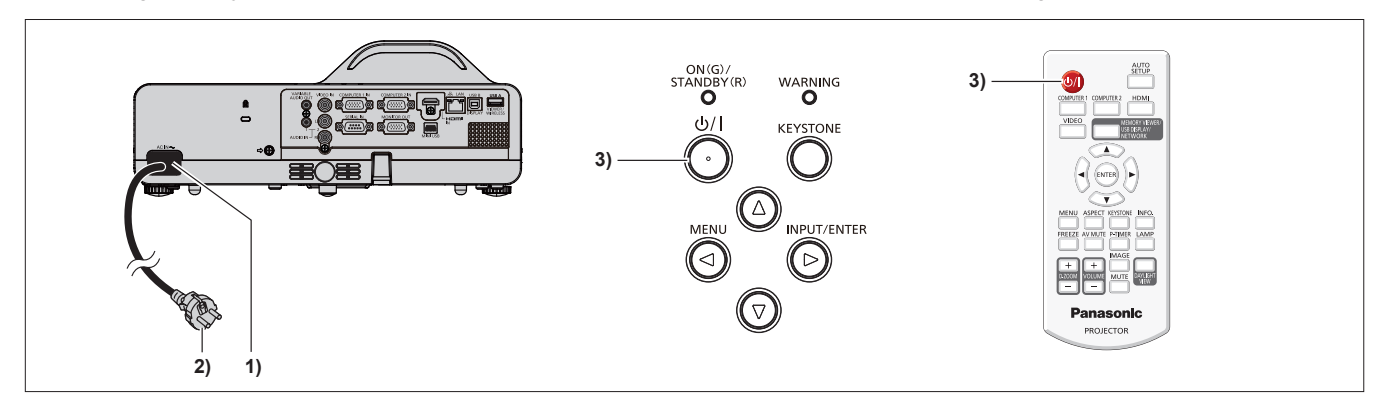

#### **1) Ligue o cabo de alimentação ao corpo do projetor.**

#### **2) Ligue a ficha de alimentação a uma tomada.**

f O indicador de alimentação <ON(G)/STANDBY(R)> acende a vermelho e o projetor entra no modo de suspensão.

- **3)** Prima o botão de alimentação < $\phi$ //> no painel de controlo ou no controlo remoto.
	- f O indicador de alimentação <ON(G)/STANDBY(R)> pisca a vermelho, após algum tempo, o indicador acende a verde. f A exibição de arranque aparece no ecrã e a contagem decrescente inicia e a imagem será projetada no ecrã após a
	- contagem decrescente.

#### **Desligar o projetor**

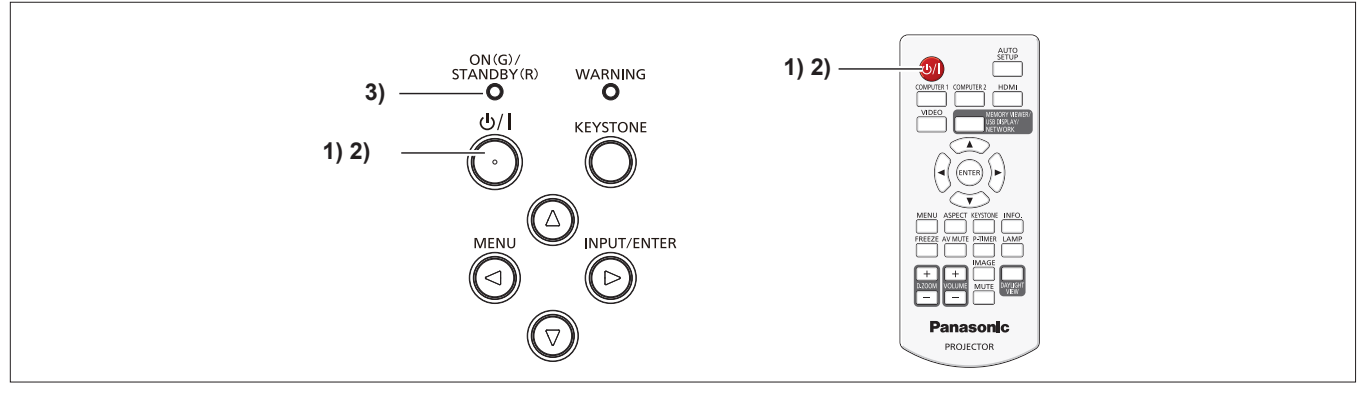

- **1)** Prima o botão de alimentação < $\Diamond$ /|> no painel de controlo ou no controlo remoto.
	- f O ecrã de confirmação [Desligar?] é apresentado.
- **2)** Prima o botão de alimentação < $\phi/$ /> no painel de controlo ou no controlo remoto novamente.
	- f A projeção da imagem para e o indicador de alimentação <ON(G)/STANDBY(R)> pisca a vermelho (a ventoinha continua em funcionamento).
- **3) Aguarde até o indicador de alimentação <ON(G)/STANDBY(R)> acender a vermelho.**
	- f O projetor entra em modo de suspensão quando o indicador de alimentação <ON(G)/STANDBY(R)> acender a vermelho.

#### **Informações para os utilizadores sobre a recolha e eliminação de equipamento antigo e pilhas usadas**

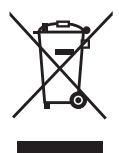

Estes símbolos nos produtos, embalagem e/ou documentos de acompanhamento significam que os produtos elétricos e eletrónicos e pilhas usados não devem ser misturados com lixo comum. Relativamente ao tratamento, recuperação e reciclagem adequados de produtos antigos e pilhas usadas, entregue-os nos pontos de recolha aplicáveis, de acordo com a legislação nacional e as diretivas 2002/96/CE e 2006/66/CE.

Ao eliminar corretamente estes produtos e pilhas, irá ajudar a poupar recursos valiosos e evitar quaisquer efeitos negativos na saúde humana e no ambiente, que podem surgir da gestão incorreta de resíduos.

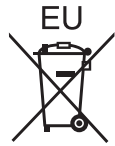

Para obter mais informações sobre a recolha e reciclagem de produtos antigos e pilhas, contacte o município local, o serviço de eliminação de resíduos ou o ponto de venda no qual adquiriu os itens.

Podem ser aplicadas sanções pela eliminação incorreta destes resíduos, em conformidade com a legislação nacional.

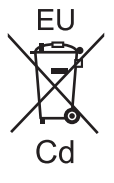

#### **Para os utilizadores empresariais na União Europeia**

Se pretender eliminar equipamento elétrico e eletrónico, contacte o seu distribuidor ou fornecedor para obter mais informações.

#### **Informações sobre a eliminação noutros países fora da União Europeia** Estes símbolos só são válidos na União Europeia. Se pretender eliminar estes itens, contacte as autoridades locais ou o seu distribuidor e solicite o método correto de eliminação.

**Nota sobre o símbolo da bateria (exemplos dos dois símbolos inferiores):** Este símbolo pode ser utilizado em combinação com um símbolo químico. Neste caso, está em conformidade com o requisito imposto pela diretiva do produto químico em questão.

# Panasonic Corporation